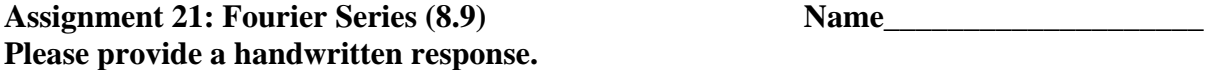

**1.** Execute **?Sign** and record the result below. Then execute **f[x\_] = -Sign[x]** to define *f* as in Exercise 5, and use the **Plot** command to sketch the graph of *f* over  $-\pi \leq x \leq \pi$ ; sketch the result on the axes at right.

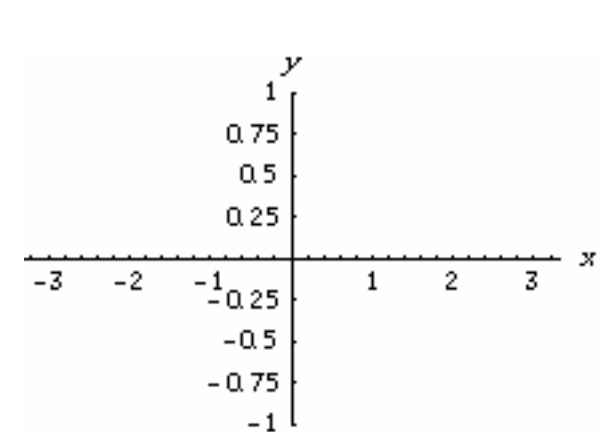

**2a.** We can find the Fourier coefficients of *f* in at least two different ways in *Mathematica*. T o apply the Euler–Fourier formulas directly,

execute the following commands, noting the use of spaces between **k** and **x** to indicate multiplication:

```
a0 = (1/Pi)Integrate[f[x], {x, -Pi, Pi}] 
a[k] = (1/Pi)Integrate[f[x]Cos[k x], \{x, -Pi, Pi\}]
b[k] = (1/Pi)Integrate[f[x]Sin[k x], \{x, -Pi, Pi\}]
```
Record this last result below, and explain why the first two results came out as they did.

**2b.** Now construct the partial sum **F5** of the Fourier series of *f* by executing

## **F5[x**] = a0/2 + Sum[a[k]Cos[k x] + b[k]Sin[k x],  $\{k, 1, 5\}$ ]

Record the result below. Also graph **f** and **F5** together over  $-\pi \le x \le \pi$  and sketch the result on your graph above.

**2c.** To measure how well this partial sum approximates *f* execute

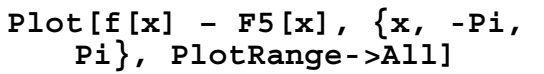

and sketch the result on the axes at right. Roughly, what is the largest value, positive or negative, of the error in this approximation? (The **PlotRange->All** option is needed here to get the whole picture; what happens if you omit it?)

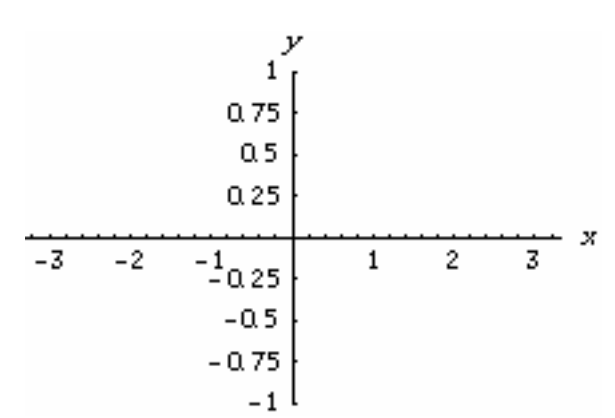

**2d.** Repeat parts **b** and **c** with **5** replaced by **50** and explain below why we might naturally expect our answer about the error in part **c** to become smaller. Does it?

**2e.** Experiment with still larger values of *n* , as computer memory allows; are you able to find a partial sum of the Fourier series of *f* for which the maximum error in the approximation over  $-\pi \le x \le \pi$  is smaller than your results so far? (When *n* is large it will be helpful to attach a semicolon to the end of the command in part **b** to suppress the output on the screen.)

**2f.** Read Writing Exercise 4; what might account for our rather surprising results in parts **c**–**e**?

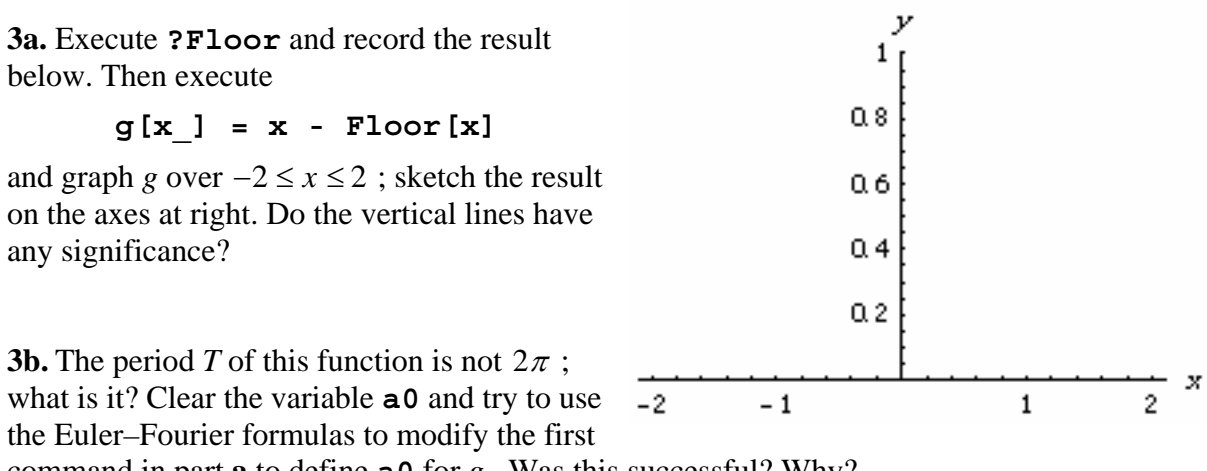

command in part **a** to define **a0** for *g* . Was this successful? Why?

**3c.** Actually *Mathematica* has built–in capacity to find many Fourier series, execute

## **Needs["Calculus`FourierTransform`"]**

We can think of **g** as being the periodic function with period 1 which is equal to *x* over  $0 \leq x < 1$ ; execute

```
F4[x] = FourierTrigSeries[x, {x, 0, 1}, 4]
```
Why is it that the constant term is nonzero but there are no cosine terms in the result?

**4.** What is the coefficient of 
$$
\cos\left(\frac{5\pi x}{3}\right)
$$
 in the Fourier expansion of the function in Exercise 16?